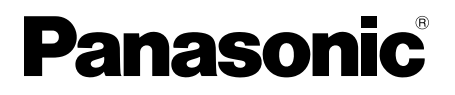

# **Provozní pokyny**

LCD displej s dotykovou obrazovkou Pro komerční použití

Model č. **TH-80BF1E** Model s úhlopříčkou 80°)

TH-65BF1E Model s úhlopříčkou 65<sup>°</sup>

TH<sub>-50</sub>RF1F Model s úhlopříčkou 50<sup>°</sup>

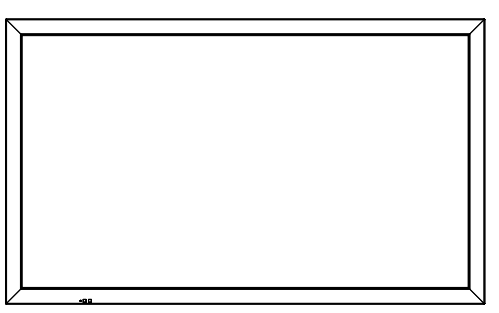

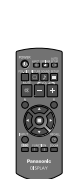

## **Obsah**

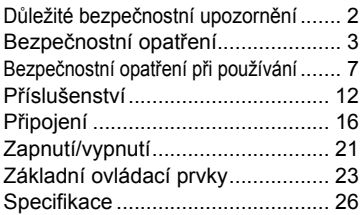

### **Podrobnější pokyny najdete v Provozních pokynech na disku CD-ROM.**

- Než začnete zařízení používat, přečtěte si tyto pokyny a uchovejte je pro budoucí použití.
- Ilustrace a snímky obrazovky v těchto Provozních pokynech jsou pouze ilustrační a mohou se lišit od skutečnosti.
- Popisné ilustrace v těchto Provozních pokynech byly vytvořeny převážně na základě 50palcového modelu.

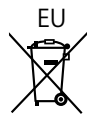

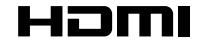

DPQP1161ZB

**Česky**

## **Důležité bezpečnostní upozornění**

#### **VAROVÁNÍ**

**1) Aby nedošlo k poškození vedoucímu ke vzniku požáru nebo k úrazu elektrickým proudem, nevystavujte zařízení kapající nebo stříkající vodě.**

 **Neumísťujte nad zařízení žádné nádoby s vodou (vázy, hrníčky, kosmetiku atd.). (To platí i pro poličky atd. nacházející se nad zařízením.)**

- **Na zařízení ani nad ně neumisťujte zdroje otevřeného ohně, jako např. zapálené svíčky.**
- 2) Aby nedošlo k úrazu elektrickým proudem, nesnímejte kryt zařízení. Uvnitř se nenachází žádné uživatelem opravitelné části. Opravu přenechejte kvalifikovanému personálu.
- 3) Nevyjímejte uzemňovací kolík ze zástrčky napájecího kabelu. Tento přístroj je vybaven napájecím kabelem s tříkolíkovou zástrčkou. Zástrčku lze zapojit pouze do uzemněné zásuvky. Jde o bezpečnostní prvek. Pokud nemůžete zástrčku zapojit do zásuvky, kontaktujte elektrikáře. Neobcházejte účel uzemňovací zástrčky.
- 4) Abyste zabránili úrazu elektrickým proudem, ujistěte se, že uzemňovací kolík na zástrčce napájecího kabelu je bezpečně zapojen.

#### **UPOZORNĚNÍ**

Toto zařízení je určeno pro použití v prostředích, kde se nenachází elektromagnetická pole. Při použití zařízení v blízkosti zdrojů silných elektromagnetických polí nebo tam, kde se může elektronický šum krýt se vstupním signálem, může docházet ke kmitání obrazu a zvuku nebo k rušení ve formě šumu. Abyste se vyhnuli možnému poškození tohoto zařízení, udržujte je mimo silná elektromagnetická pole.

#### **VAROVÁNÍ:**

Toto zařízení je v souladu s třídou A normy CISPR32. V obytném prostředí může toto zařízení způsobovat rušení rádiového signálu.

#### **Poznámka:**

Může dojít ke vzniku retenčního obrazu. Pokud po delší dobu zobrazujete nepohyblivý snímek, může dojít k jeho retenci na obrazovce. Retence po chvíli zmizí, zobrazíte-li opět běžné pohyblivé snímky.

#### **Informace k ochranným známkám**

- HDMI, logo HDMI a High-Definition Multimedia Interface jsou ochranné známky nebo registrované ochranné známky společnosti HDMI Licensing LLC v USA a dalších zemích.
- RoomView a Crestron RoomView jsou registrované ochranné známky společnosti Crestron Electronics, Inc. Crestron Connected™ a Fusion RV jsou ochranné známky společnosti Crestron Electronics, Inc.
- Wi-Fi®, Wi-Fi Direct™ a Miracast™ jsou registrované ochranné známky nebo ochranné známky společnosti Wi-Fi Alliance.
- Windows, Windows Vista, Internet Explorer, PowerPoint, Microsoft Word a Microsoft Excel jsou registrované ochranné známky nebo ochranné známky společnosti Microsoft Corporation v USA a v dalších zemích.
- Mac, Mac OS, OS X, iPad, iPhone, iPod touch a Safari jsou ochranné známky společnosti Apple Inc. registrované v USA a v dalších zemích.
- iOS je ochranná známka a registrovaná ochranná známka společnosti Cisco ve Spojených státech a v dalších zemích a je používána na základě licence.
- Android je ochranná známka společnosti Google Inc.
- Adobe, Adobe Flash Player a Adobe Reader jsou ochranné známky nebo registrované ochranné známky společnosti Adobe Systems Inc. v USA a/nebo v dalších zemích.

• Intel a logo Intel jsou ochranné známky společnosti Intel Corporation v USA a/nebo v dalších zemích. Ochranné známky je třeba plně respektovat, i v případě, že ochranné známky společnosti nebo produktu nebyly konkrétně zmíněny.

# **Bezpečnostní opatření**

## **VAROVÁNÍ**

## ■ **Instalace**

**Tento LCD displej je určen pro použití pouze s následujícím volitelným příslušenstvím. Použití jakéhokoli jiného typu volitelného příslušenství může způsobit nestabilitu, která může případně vést ke zranění.** (Všechna níže uvedená příslušenství vyrábí společnost Panasonic Corporation.)

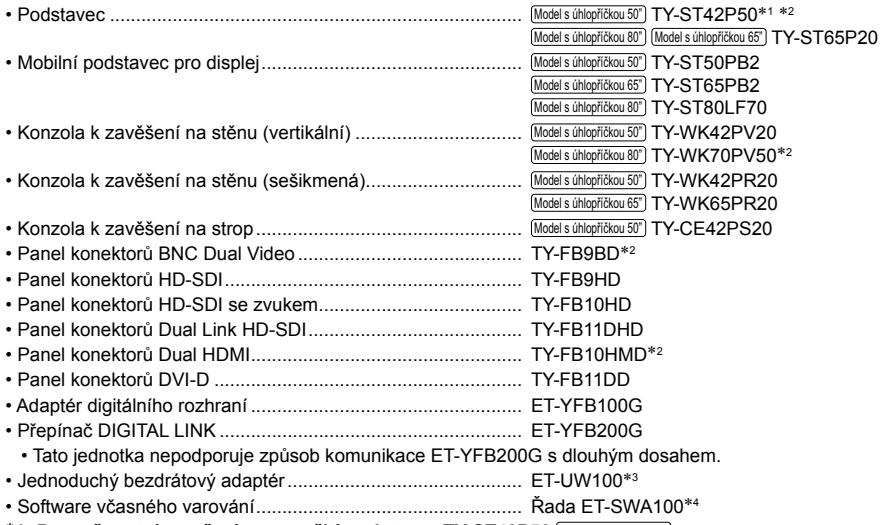

\*1: Bezpečnostní opatření pro použití podstavce TY-ST42P50 **Models úhlopříčkou 50°** Použijte sloupek podstavce "pro plasmové displeje (dlouhé)" (číslo dílu: TBLA3679, TBLA3680).<br>\*2: Již se nevvrábí

3: Tento produkt lze zakoupit v USA, Kanadě, Japonsku, Austrálii a na Novém Zélandu.

4: Přípona čísla dílu se může lišit v závislosti na typu licence.

#### **Poznámka:**

• Číslo dílu volitelného příslušenství se může změnit bez předchozího upozornění.

Při instalaci na podstavec si pozorně přečtěte s ním dodané provozní pokyny, abyste instalaci provedli správně. Vždy také použijte příslušenství zabraňující převrácení.

Při používání panelu konektorů si pozorně přečtěte provozní pokyny, které s ním byly dodány, abyste jej používali správně.

Malé části představují při náhodném spolknutí riziko udušení. Uchovávejte malé části mimo dosah malých dětí. Nepotřebné malé části a další předměty, včetně obalového materiálu a plastových sáčků, zlikvidujte, aby si s nimi nemohly hrát malé děti – hrozí udušení.

#### **Displej neumisťujte na šikmé nebo nestabilní povrchy a ujistěte se, že displej nepřesahuje přes hranu základny.**

• Displej by se mohl převrátit nebo spadnout.

#### **Jednotku instalujte na místo s minimálními vibracemi, které unese váhu jednotky.**

• Pokud jednotka upadne nebo ji upustíte, může dojít k poškození zařízení nebo ke zranění.

#### **Na horní část displeje nepokládejte žádné předměty.**

• Pokud se do displeje dostane voda nebo cizí předmět, může dojít ke zkratu a následně k požáru nebo úrazu elektrickým proudem. Pokud se do displeje dostane jakýkoli cizí předmět, obraťte se na svého místního prodejce společnosti Panasonic.

#### **Převážejte pouze ve svislé poloze!**

• Pokud panel s tekutými krystaly směřuje při převozu nahoru nebo dolů, může dojít k poškození vnitřního systému obvodů.

#### **Je nutné nezakrývat ventilační otvory novinami, ubrusy nebo závěsy, aby nebyla ventilace omezena. Informace o dostatečné ventilaci naleznete na stránce 7.**

Při svislé instalaci displeje dbejte na to, aby se indikátor napájení nacházel na horní straně. Při provozu vzniká teplo a mohlo by dojít k požáru nebo poškození displeje.<br>Indikátor napájení

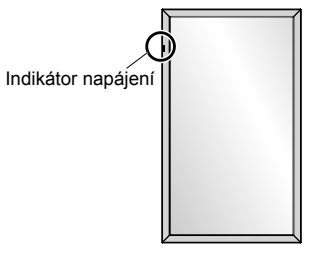

#### **Upozornění týkající se instalace na stěnu nebo na podstavec**

- Instalaci by měl provést odborník. Nesprávná instalace displeje může vést k nehodě s následkem smrti nebo vážného úrazu. Použijte volitelný podstavec. (viz stranu 3)
- Před instalací se vždy ujistěte, že montážní místo má dostatečnou nosnost, aby udrželo hmotnost LCD displeje a konzole k zavěšení na stěnu, aby nedošlo k pádu.
- Pokud přestanete displej s podstavcem nebo konzolou k zavěšení na stěnu používat, požádejte co nejdříve odborníka o demontáž.
- Při montáži displeje na stěnu dbejte na to, aby montážní šrouby a napájecí kabel nepřišly do kontaktu s kovovými předměty uvnitř stěny. V případě kontaktu s kovovými předměty uvnitř stěny může dojít k úrazu elektrickým proudem.

Neneseme zodpovědnost za jakékoli poškození produktu apod. způsobené použitím podstavce, konzoly k zavěšení na stěnu nebo konzoly k zavěšení na strop vyrobených jinou společností či nevhodnou instalací podstavce nebo konzoly, a to ani v záruční době.

#### **Neinstalujte produkt na místo, kde by byl vystaven přímému slunečnímu svitu.**

• Bude-li obrazovka vystavena přímému slunečnímu svitu, může to mít nepříznivý vliv na LCD panel.

### ■ **Při použití LCD displeje**

#### **Displej je určen k provozu v síti s hodnotami 220 – 240 V AC, 50/60 Hz.**

#### **Nezakrývejte větrací otvory.**

• Mohlo by dojít k přehřátí displeje a následnému požáru nebo poškození displeje.

#### **Do displeje nezasouvejte žádné cizí předměty.**

• Do větracích otvorů nevkládejte žádné kovové nebo hořlavé předměty, ani je na displej neházejte. Mohlo by dojít k požáru nebo úrazu elektrickým proudem.

#### **Nesnímejte kryt ze zařízení, ani jej nijak neupravujte.**

• Uvnitř panelu je vysoké napětí, které může způsobit vážný úraz elektrickým proudem. Je-li nutná jakákoli kontrola, úprava nebo oprava, obraťte se na svého místního prodejce společnosti Panasonic.

#### **Ujistěte se, že zásuvka je snadno přístupná.**

#### **Zařízení musí být zapojeno do uzemněné zásuvky.**

#### **Nepoužívejte jiný napájecí kabel, než který byl dodán s touto jednotkou.**

• V opačném případě by mohlo dojít ke zkratu, přehřívání, atd., což může vést k úrazu elektrickým proudem nebo k požáru.

#### **Dodaný napájecí kabel nepoužívejte s jinými zařízeními.**

• Mohlo by dojít k úrazu elektrickým proudem nebo k požáru.

#### **Zástrčku napájecího kabelu zasuňte co nejdále.**

• Pokud není zástrčka zcela zasunuta, může dojít k přehřátí a následnému požáru. Je-li zástrčka poškozena nebo je-li zásuvka ve zdi uvolněná, nepoužívejte je.

#### **S napájecím kabelem nemanipulujte mokrýma rukama.**

• Mohlo by dojít k úrazu elektrickým proudem.

**Nedělejte nic, co by mohlo poškodit napájecí kabel. Při odpojování napájecího kabelu tahejte za zástrčku, nikoli za kabel.**

• Kabel nepoškozujte, neupravujte, nepokládejte na něj těžké předměty, nezahřívejte jej a neumisťujte jej do blízkosti horkých předmětů, nekruťte s ním, ani jej nadmíru neohýbejte a netahejte za něj. Mohlo by dojít k požáru a úrazu elektrickým proudem. Pokud je napájecí kabel poškozený, nechejte jej opravit u vašeho místního prodejce společnosti Panasonic.

## **Pokud jsou napájecí kabel nebo zástrčka poškozené, nedotýkejte se jich přímo rukou.**

## **Může dojít k úrazu elektrickým proudem.**

## **Nesnímejte kryty a NIKDY displej sami neupravujte.**

- Nesnímejte zadní kryt; po jeho odstranění jsou volně přístupné části pod proudem. Uvnitř se nenachází žádné uživatelem opravitelné části. (Komponenty pod vysokým napětím mohou způsobit vážný úraz elektrickým proudem.)
- Displej nechejte kontrolovat, upravovat nebo opravovat u vašeho místního prodejce společnosti Panasonic.

**Šroub a podložku pro upevnění stojanu na pera (pouze u 80palcového modelu) udržujte mimo dosah dětí. V případě spolknutí představují pro tělo nebezpečí.**

• Máte-li pochybnosti, zda vaše dítě baterie nespolklo, ihned vyhledejte lékařskou pomoc.

**Pokud nebudete displej delší dobu používat, odpojte napájecí kabel ze zásuvky.**

**Pokud připojíte kabely ke vstupu signálu, který aktuálně nevyužíváte, nebo je z něj odpojíte, nebo pokud zapnete/vypnete video zařízení, může se objevit obrazový šum, nejedná se však o závadu.**

**Aby nedošlo k požáru, nikdy neumisťujte do blízkosti tohoto produktu svíčky či jiný zdroj otevřeného ohně.**

## **UPOZORNĚNÍ**

### **Dojde-li k problémům nebo závadě, okamžitě přestaňte zařízení používat.**

### ■ Dojde-li k následujícím problémům, odpojte napájecí kabel.

- Z jednotky vychází kouř nebo neobvyklý zápach.
- Občas není vidět obraz nebo není slyšet zvuk.
- Do jednotky se dostala tekutina nebo cizí předmět.
- Části jednotky jsou deformované nebo rozbité.

### **Budete-li pokračovat v používání takové jednotky, může to vést k požáru nebo úrazu elektrickým proudem.**

- Okamžitě vypněte napájení, odpojte kabel ze zásuvky a obraťte se na prodejce s žádostí o opravu.
- Abyste displej úplně odpojili od zdroje napájení, je nutné vytáhnout zástrčku napájecího kabelu ze zásuvky.
- Nikdy neprovádějte opravu jednotky sami, je to nebezpečné.
- Aby bylo možné okamžitě odpojit napájecí kabel ze zásuvky, použijte takovou zásuvku, ke které máte snadný přístup.

## ■ Pokud je jednotka poškozená, nedotýkejte se jí přímo rukou.

## **Může dojít k úrazu elektrickým proudem.**

## ■ **Při použití LCD displeje**

### **Nedávejte ruce, obličej nebo jakékoli předměty do blízkosti větracích otvorů displeje.**

• Z větracích otvorů vychází teplý vzduch a horní část displeje bude horká. Nedávejte ruce, obličej nebo jakékoli předměty, které nejsou odolné teplu, do blízkosti tohoto portu. Mohlo by dojít k popálení nebo deformaci.

### **Počet osob nezbytných pro přenášení a vybalování této jednotky:**

 $\overline{[Models$}$ úhlopříčkou 80<sup>\*</sup>)  $\overline{[Models$}$ úhlopříčkou 65<sup>\*</sup>) : 4 nebo více osob

Model s úhlopříčkou 50° : 2 nebo více osob

• Pokud byste se tímto pokynem neřídili, mohla by vám jednotka upadnout, což by mohlo mít za následek poranění.

## **Před přesouváním displeje nezapomeňte odpojit všechny kabely.**

• Pokud jsou při přesouvání displeje některé kabely zapojeny, může dojít k jejich poškození, k požáru nebo k úrazu elektrickým proudem.

## **Z bezpečnostních důvodů odpojte před jakýmkoli čištěním napájecí kabel ze zásuvky.**

• Pokud tak neučiníte, může dojít k úrazu elektrickým proudem.

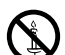

#### **Napájecí kabel pravidelně čistěte, aby se na něm neusazoval prach.**

• Nahromadí-li se na zástrčce kabelu prach, může výsledná vlhkost poškodit izolaci, což může vést k požáru. Odpojte napájecí kabel ze zásuvky a otřete jej suchým hadříkem.

#### **Na displej nebo podstavec nestoupejte ani se za něj nevěšte.**

• Mohlo by dojít k převržení nebo rozbití, což by mohlo vést ke zranění. Obzvláště opatrní buďte v případě dětí.

#### **Při vkládání baterií dbejte na jejich správnou polaritu (+ a -).**

- Nesprávně vložené baterie mohou explodovat nebo vytéct, což může mít za následek požár, zranění nebo poškození okolního majetku.
- Baterie vkládejte dle pokynů (viz stranu 13)

#### **Pokud dálkový ovladač delší dobu nepoužíváte, vyjměte z něj baterie.**

• Baterie mohou vytéci, hřát, vznítit se nebo explodovat, což může mít za následek požár nebo poškození okolního majetku.

#### **Baterie nevhazujte do ohně a nerozbíjejte.**

• Baterie nesmí být vystaveny nadměrnému teplu, jako je sluneční záření, oheň atp.

#### **Nepřevracejte displej vzhůru nohama.**

**Neumisťujte jednotku tak, aby panel displeje směřoval svisle vzhůru.**

## **Upozornění týkající se instalace**

#### **Neinstalujte displej v exteriéru.**

• Displej je určen pro použití v interiéru.

#### **Teplota prostředí pro použití jednotky**

- Použití jednotky v nadmořské výšce do 1 400 m: 0 °C až 40 °C
- Použití jednotky ve vyšších nadmořských výškách (1 400 m a výše, avšak níže než 2 800 m nad mořem): 0 °C až 35 °C

#### **Neinstalujte jednotku ve vyšší nadmořské výšce než 2 800 m.**

• Pokud tak neučiníte, může dojít ke zkrácení životnosti vnitřních součástek a následným závadám.

#### **Požadovaný prostor pro větrání**

Používáte-li podstavec (volitelné příslušenství), nechejte nad jednotkou a také nalevo a napravo od ní alespoň 10 cm, za ní pak alespoň 7 cm volného místa, také dodržujte vzdálenost mezi spodní částí displeje a podlahou. Používáte-li jiný způsob instalace (zavěšení na stěnu apod.), dodržujte pokyny v příslušném návodu. (Nejsou-li v návodu k instalaci uvedeny žádné konkrétní pokyny ohledně rozměrů, ponechejte nad jednotkou a vlevo a vpravo od ní alespoň 10 cm, za ní pak alespoň 7 cm.)

Minimální vzdálenost:

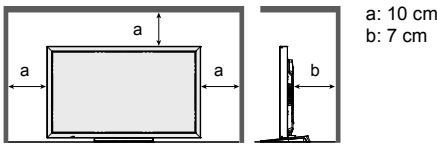

**V závislosti na teplotě nebo vlhkosti může dojít k nevyváženosti jasu. Nejedná se o poruchu.**

• Tato nevyváženost zmizí, když bude zařízení dlouhodobě napájeno proudem. Pokud ne, obraťte se na distributora.

### **Požadavek týkající se bezpečnosti**

**Při používání tohoto produktu provádějte bezpečnostní opatření proti následujícím incidentům.**

- Únik osobních informací prostřednictvím tohoto produktu
- Neoprávněné ovládání tohoto produktu třetí stranou se zlými úmysly
- Narušení činnosti nebo zastavení tohoto produktu třetí stranou se zlými úmysly

#### **Provádějte dostatečná bezpečnostní opatření.**

- Nastavte si heslo pro ovládání LAN a omezte uživatele, kteří se mohou přihlásit.
- Dbejte na to, aby bylo uhodnutí vašeho hesla pokud možno co nejobtížnější.
- Heslo si pravidelně měňte.
- Společnost Panasonic Corporation ani její pobočky od vás nikdy nebudou přímo požadovat heslo. Pokud takový požadavek dostanete, heslo nevyzrazujte.
- Síť, která slouží k připojení, musí být zabezpečená bránou firewall apod.
- Pokud se chystáte produkt zlikvidovat, inicializujte před instalací data. "Shipping"

#### **Informace o bezdrátových sítích LAN**

- ●Výhodou bezdrátové sítě LAN je, že lze vyměňovat informace mezi počítačem nebo dalšími podobnými zařízeními a přístupovým bodem prostřednictvím rádiových vln, pokud jste v dosahu rádiového přenosu. Na druhou stranu, protože rádiové vlny mohou procházet přes překážky (jako například stěny) a jsou dostupné kdekoli v daném rozsahu, mohou se objevit problémy popsané níže, pokud nebudou nastaveny hodnoty související se zabezpečením.
	- Nebezpečné třetí strany mohou úmyslně zachycovat a sledovat přenášená data, včetně obsahu e-mailu a osobních údajů, jako je ID, heslo anebo čísla kreditních karet.
	- Nebezpečné třetí strany mohou získat přístup k vaší osobní nebo firemní síti bez oprávnění a vykazovat následující typy chování. Získat osobní anebo tajné informace (únik informací) Šířit falešné informace tím, že se vydávají za určitou osobu (spoofing) Přepsat zachycenou komunikaci a vydávat falešná data (falšování) Šířit škodlivý software, například počítačový virus, a narušit vaše data nebo systém (pád systému)
- ●Protože většina adaptérů bezdrátové sítě LAN nebo přístupových bodů je vybavena bezpečnostními prvky, které tyto problémy řeší, můžete pravděpodobnost výskytu těchto problémů při použití tohoto produktu snížit tím, že provedete příslušná bezpečnostní nastavení pro zařízení s podporou bezdrátové sítě LAN.

 ●Některá zařízení s podporou bezdrátové sítě LAN nelze ihned po koupi nastavit na zabezpečení. Chcete-li snížit pravděpodobnost výskytu problémů se zabezpečením, před použitím jakéhokoli zařízení s podporou bezdrátové sítě LAN se ujistěte, že jste provedli všechna nastavení zabezpečení dle pokynů uvedených v uživatelských příručkách dodaných se zařízeními.

V závislosti na specifikacích bezdrátové sítě LAN může nebezpečná třetí strana prolomit nastavení zabezpečení určitými prostředky.

Pokud potřebujete pomoc s nastavením zabezpečení nebo jinou záležitostí, obraťte se na zástupce společnosti Panasonic.

Pokud nezvládnete provést nastavení zabezpečení pro vaši bezdrátovou síť LAN sami, obraťte se na středisko podpory společnosti Panasonic.

 ●Společnost Panasonic žádá zákazníky, aby se důkladně seznámili s riziky používání tohoto produktu bez nastavení zabezpečení, a doporučuje, aby zákazník provedl nastavení zabezpečení na vlastní odpovědnost a z vlastního rozhodnutí.

### **Informace o integrované bezdrátové síti LAN**

#### **UPOZORNĚNÍ:**

Před použitím modulu bezdrátové sítě LAN se seznamte s následujícími omezeními.

- Chcete-li použít modul bezdrátové sítě LAN, je třeba získat přístupový bod.
- Modul bezdrátové sítě LAN nepoužívejte k připojení k bezdrátové síti (SSID\*), ke které nemáte oprávnění použití. Takové sítě mohou být uvedeny ve výsledcích hledání. Jejich použití však může být považováno za neoprávněný přístup.<br>\*SSID je název pro identifikaci určité bezdrátové sítě pro přenos.

- Nevystavujte modul bezdrátové sítě LAN vysokým teplotám, přímému slunci ani vlhkosti.
- Neohýbejte modul bezdrátové sítě LAN ani jej nevystavujte silným nárazům.
- Nerozebírejte modul bezdrátové sítě LAN ani jej nijak neupravujte.
- Nepokoušejte se instalovat modul bezdrátové sítě LAN do nekompatibilních zařízení.
- Během činnosti nevyjímejte modul bezdrátové sítě LAN z hostitelského produktu.
- Data přenášená a přijatá prostřednictvím rádiových vln mohou být zachycena nebo monitorována.
- Aby nedošlo k poruchám způsobeným rozhraním rádiových vln, udržujte při použití modulu bezdrátové sítě LAN hostitelský produkt mimo zařízení, jako jsou jiná zařízení s podporou bezdrátové sítě LAN, mikrovlnné trouby a zařízení, která používají signály s frekvencí 2,4 GHz a 5 GHz.
- Pokud se v důsledku statické elektřiny atd. objeví zvuky, může hostitelský produkt zastavit ochranu zařízení. V takovém případě vypněte hostitelský produkt pomocí vypínače a poté jej znovu zapněte.
- V závislosti na oblasti nemusí být tento modul bezdrátové sítě LAN k dispozici.

### **Poznámky k používání bezdrátového připojení**

#### **Funkce bezdrátového připojení displeje používá rádiové vlny ve frekvenčních pásmech 2,4 GHz a 5 GHz. Licence k rádiové stanici není požadována, ale před použitím si pečlivě pročtěte následující body, abyste jim dobře rozuměli.**

#### **Nepoužívejte zařízení v blízkosti jiného bezdrátového zařízení.**

 ●Následující zařízení mohou používat rádiové vlny ve stejném pásmu jako displej. Pokud je displej v blízkosti těchto zařízení, může rádiové rušení znemožnit komunikaci nebo může dojít ke zpomalení komunikace.

- Mikrovlnné trouby atd.
- Průmyslová, chemická a zdravotnická zařízení atd.
- Závodní rádiové stanice pro identifikaci pohyblivých objektů, například objektů používaných v továrních výrobních linkách, atd.
- Vybrané rádiové stanice s nízkým výkonem

#### **Je-li to možné, vyhýbejte se používání mobilních telefonů, televizorů nebo rádií v blízkosti displeje.**

 ●Mobilní telefony, televizory, rádia a podobná zařízení používají různá rádiová pásma z displeje, takže nedochází k ovlivňování bezdrátové komunikace nebo přenosu a příjmu těchto zařízení. Rádiové vlny z displeje však mohou produkovat audio nebo video šum.

#### **Rádiové vlny bezdrátové komunikace nemohou proniknout ocelovými výztuhami, kovem, betonem atd.**

 ●Komunikace je možná přes stěny a podlahy vyrobené z materiálů, jako je dřevo a sklo (s výjimkou skla s drátěnou mřížkou), ale nikoli přes stěny a podlahy vyrobené z ocelových výztuh, kovu, betonu atd.

#### **Vyhýbejte se používání displeje na místech náchylných na vznik statické elektřiny.**

- ●Pokud je displej používán na místě náchylném na vznik statické elektřiny, jako je koberec, může dojít k přerušení bezdrátové nebo kabelové sítě LAN.
- ●Pokud k tomu dojde, eliminujte zdroj statické elektřiny nebo elektromagnetického šumu a znovu se připojte k bezdrátové nebo kabelové síti LAN.

#### **Použití displeje mimo zemi**

 ●Je zakázáno vyvážet displej mimo zemi nebo oblast, ve které jste jej koupili, takže jej používejte pouze v dané zemi nebo oblasti. V některých zemích nebo oblastech mohou existovat omezení kanálů a frekvencí, ve kterých lze bezdrátovou síť LAN používat.

#### **Dostupné kanály bezdrátové sítě LAN**

Kanály (frekvenční rozsah), které lze použít, se mohou lišit v závislosti na zemi či oblasti a na způsobu připojení bezdrátové sítě LAN. Informace najdete v tabulce níže.

#### **Pro režim MIRRORING**

(Když je způsob připojení "MIRRORING")

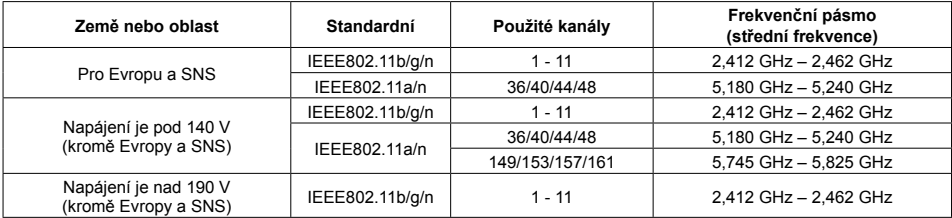

#### **Pro režim M-DIRECT**

(Když je způsob připojení "M-DIRECT" aplikace "Panasonic APPLICATION")

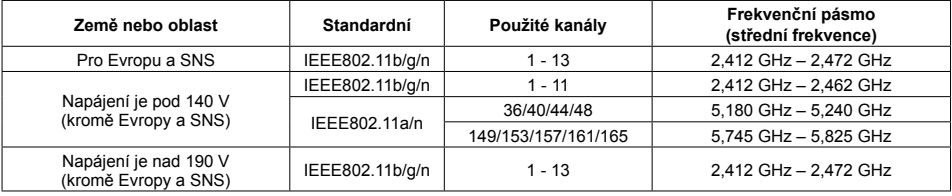

#### **Pro režim USER**

(Když je způsob připojení "USER1"/"USER2"/"USER3" aplikace "Panasonic APPLICATION")

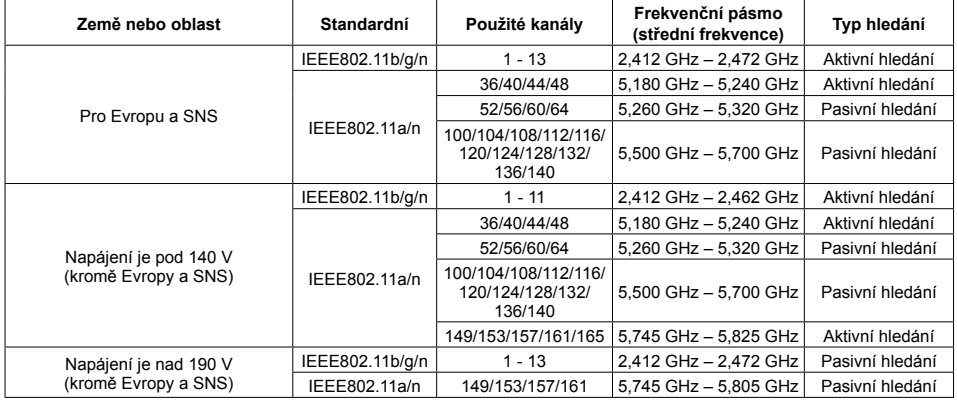

Frekvence a kanály se v jednotlivých zemích liší.

Pasivní hledání se provádí přenastavením rádia na kanál hledaný v jednotlivých zemích.

Funkci bezdrátové sítě LAN používejte v souladu se zákony dané země.

#### ■ **Pro EU**

Toto zařízení je omezeno na vnitřní používání při využití frekvenčního rozsahu od 5,15 do 5,35 GHz (kanály 36 až 64).

#### **Prohlášení o shodě (DoC)**

"Společnost Panasonic Corporation tímto prohlašuje, že tento displej vyhovuje základním požadavkům a dalším relevantním ustanovením směrnice 2014/53/EU.

 Chcete-li získat kopii původního prohlášení o shodě k tomuto displeji, navštivte následující webovou stránku: http://www.ptc.panasonic.de

Autorizovaný zástupce:

Panasonic Testing Centre

Panasonic Service Europe, divize společnosti Panasonic Marketing Europe GmbH

Winsbergring 15, 22525 Hamburg, Německo

Při používání frekvenčního pásma 5 GHz je v následujících zemích zapotřebí dodržovat omezení pro používání v interiéru.

Rakousko, Belgie, Bulharsko, Chorvatsko, Kypr, Česká republika, Dánsko, Estonsko, Finsko, Francie, Německo, Řecko, Maďarsko, Island, Irsko, Itálie, Lotyšsko, Lichtenštejnsko, Litva, Lucembursko, Malta, Nizozemsko, Norsko, Polsko, Portugalsko, Rumunsko, Slovensko, Slovinsko, Španělsko, Švédsko, Švýcarsko, Turecko, Velká Británie

#### **WLAN: Maximální výkon** 20 dBm (2,412 GHz - 2,472 GHz) 23 dBm (5,180 GHz - 5,700 GHz) Směrnice: 2014/53/EU

### **Poznámky k používání kabelové sítě LAN**

**Při instalaci displeje na místo, kde dochází často ke statickým výbojům, učiňte přes zahájením používání dostatečná antistatická opatření.**

- Je-li displej používán v místě, kde dochází často ke statickým výbojům, například na koberci, dochází častěji k přerušení komunikace kabelové sítě LAN. V takovém případě odstraňte zdroj statické elektřiny a šumu, který může způsobovat problémy, pomocí antistatické podložky a znovu připojte kabelovou sítí LAN.
- Ve vzácných případech je připojení k síti LAN zakázáno kvůli statické elektřině nebo šumu. V takovém případě vypněte displej a připojená zařízení a poté vše znovu zapněte.

**Je možné, že displej nebude správně fungovat kvůli silným radiovým vlnám z vysílače nebo rádia.**

• Pokud se v blízkosti místa instalace displeje nachází zařízení nebo vybavení, které vysílá silné radiové vlny, umístěte displej na jiné místo, které bude dostatečně vzdálené od takového zdroje. Nebo kabel LAN připojený ke kartě DIGITAL LINK/LAN obalte kouskem kovové fólie nebo kovové trubky uzemněné na obou koncích.

## **Čištění a údržba**

**Přední strana displeje s tekutými krystaly byla speciálně ošetřena. Povrch panelu s tekutými krystaly otírejte jemně pouze čistým hadříkem nebo měkkou látkou, která nezanechává chloupky.**

• Je-li povrch obzvlášť ušpiněný, otřete jej měkkým hadříkem nezanechávajícím chloupky, namočeným v čisté vodě nebo vodě s neutrálním čisticím prostředkem (100x zředěným), a poté jej setřete suchým hadříkem stejného typu, dokud nebude povrch suchý.

#### **Otřete z části pro přenos infračerveného signálu nečistoty měkkým hadříkem.**

• Jednou denně otírejte z části pro přenos infračerveného signálu nečistoty měkkým hadříkem. Pokud dojde k závadě z důvodu znečištěné části pro přenos infračerveného signálu, můžete funkčnost obnovit jednoduše tak, že ji jemně otřete.

Pokud jsou nečistoty lepkavé, otřete je vyždímaným hadříkem namočeným do roztoku neutrálního čistícího prostředku a vody, potom součást otřete suchým hadříkem.

- Pokud na skleněném povrchu ulpí látka, jako je například materiál z dodaného pera, otřete ji vlhkým hadříkem. Pamatujte, že pokud byste vytvořili hlubokou rýhu jiným předmětem, než je dodané pero, je možné, že by ji nešlo setřít.
- Dbejte na to, abyste povrch nepoškrábali nehty nebo do něj neuhodili tvrdým předmětem; mohlo by dojít k poškození. Také zabraňte kontaktu s těkavými látkami, jako jsou spreje proti hmyzu, rozpouštědla a ředidla, jinak by mohlo dojít k poškození kvality povrchu.

#### **Pokud se kryt ušpiní, otřete jej měkkým suchým hadříkem.**

- Je-li kryt obzvlášť ušpiněný, navlhčete hadřík ve vodě, do které jste přidali malé množství neutrálního čističe, a pořádně jej vyždímejte. Kryt otřete a následně vysušte suchým hadříkem.
- Dbejte na to, aby žádný čisticí prostředek nepřišel do přímého kontaktu s povrchem displeje. Pokud se dovnitř jednotky dostanou kapky vody, může dojít k potížím při provozu.
- Zabraňte kontaktu s těkavými látkami, jako jsou spreje proti hmyzu, rozpouštědla a ředidla, jinak by mohlo dojít k poškození kvality povrchu a lak by se mohl oloupat. Také jednotku nenechávejte příliš dlouho v kontaktu s předměty z gumy nebo PVC.

#### **Použití chemické utěrky**

- Chemickou utěrku nepoužívejte na povrch panelu.
- Při čištění krytu jednotky se řiďte pokyny na chemické utěrce.

#### **Dotykový panel**

Protože je displej vybaven optickým dotykovým panelem, důsledně dodržujte následující pokyny.

#### **Během používání nevystavujte displej přímému slunečnímu světlu ani silnému zdroji světla.**

• Jinak by mohlo dojít k závadě, protože optický dotykový panel používá infračervené paprsky.

#### **Po zapnutí napájení displeje se nedotýkejte části pro přenos infračerveného signálu ani obrazovky, dokud se nezobrazí obraz.**

• V opačném případě by část, které se dotknete, mohla být rozpoznána jako vadné prvky, což by mohlo mít za následek abnormální činnost. Pokud k tomu dojde, displej vypněte a znovu zapněte.

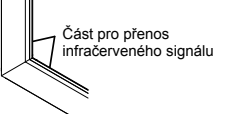

**Dotykový panel vždy ovládejte pomocí prstu nebo dodaného pera. Nepoužívejte tvrdé ani ostře předměty, jako jsou nehty, kuličková pera nebo tužky.**

**Při používání jiného infračerveného zařízení udržujte dostatečnou vzdálenost, abyste zabránili chybnému ovládání.**

#### **Likvidace**

**Při likvidaci produktu se na způsoby likvidace informujte u místních orgánů nebo prodejce.**

# **Příslušenství**

## **Dodané příslušenství**

### **Zkontrolujte, že jste obdrželi veškeré příslušenství a položky uvedené níže**

CD-ROM se softwarem × 1 DPQC1005ZB

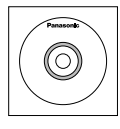

Dálkový ovladač N2QAYB000691  $\ddot{\circ}$  as:

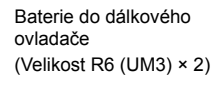

Svorka × 1 TMME289

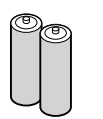

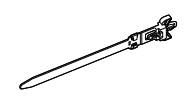

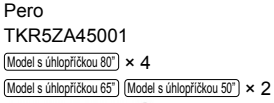

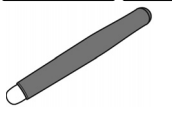

Guma × 1 TKK5ZH50031

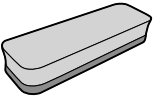

Stojan na pera × 1 TKK5ZA50021 (viz stranu 14)

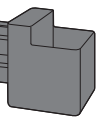

Podložka × 2 (viz stranu 15) Model s úhlopříčkou 80" TMM5ZX010

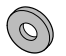

Šroub × 2 Model s úhlopříčkou 80<sup>°</sup> XYN4+F12FJK  $\overline{0}$ Model s úhlopříčkou 65" | Model s úhlopříčkou 50" | XYN4+F8FJK (viz stranu 14)

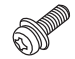

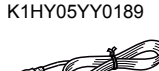

Kabel USB × 1

Napájecí kabel

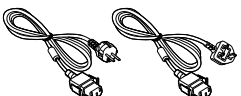

TXFMX011TFR TXFMX021TFR

#### **Pozor**

- Uchovávejte malé součástky vhodným způsobem a mimo dosah malých dětí.
- Čísla dílů příslušenství se mohou změnit bez předchozího upozornění. (Skutečné číslo dílu se může lišit od čísla uvedeného výše.)
- V případě, že příslušenství ztratíte, zakupte si je u svého prodejce. (Informaci poskytne zákaznický servis.)
- Obalové materiály po vyjmutí položek náležitým způsobem zlikvidujte.

## **Obsah na CD-ROM**

Obsah uvedený níže je obsažen na dodaném CD-ROM.

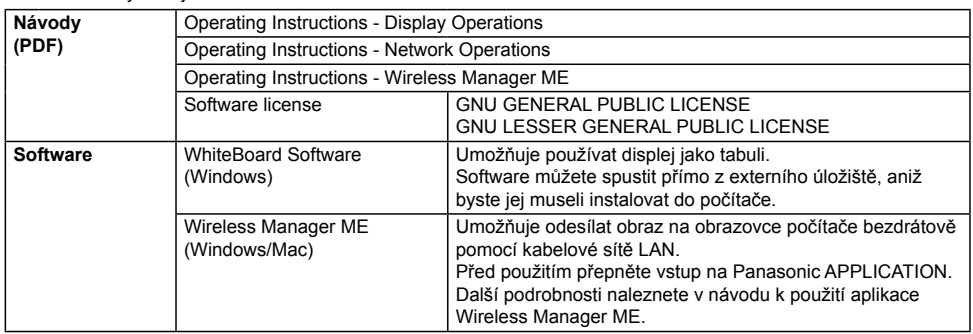

## **Baterie do dálkového ovladače**

#### **Vyžaduje dvě baterie R6.**

1. Stlačte a přidržte háček, poté otevřete kryt baterií.

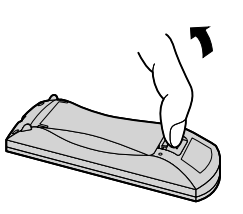

2. Vložte baterie – dbejte na dodržení polarity (+ a -).

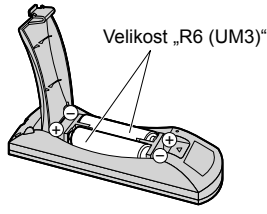

3. Vraťte kryt zpět.

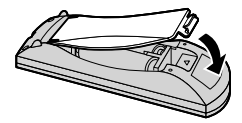

### **Užitečné rady:**

Používáte-li dálkový ovladač často, nahraďte staré baterie bateriemi alkalickými – dosáhnete delší životnosti.

## **Bezpečnostní opatření při používání baterií**

Nesprávná instalace může způsobit vytečení baterií a korozi, která vede k poškození dálkového ovladače. Likvidaci baterií provádějte způsobem šetrným k životnímu prostředí.

#### **Dodržujte následující opatření:**

- 1. Vždy vyměňujte celý pár baterií. Při výměně baterií vždy používejte nové baterie.
- 2. Nekombinujte použité a nové baterie.
- 3. Nekombinujte typy baterií (například: zinko-uhlíkové a alkalické).
- 4. Nepokoušejte se použité baterie nabíjet, zkratovat, rozebírat, ohřívat nebo spalovat.
- 5. Výměna baterií je nutná, pokud dálkový ovladač reaguje sporadicky nebo s ním není možné zařízení ovládat.
- 6. Baterie nevhazujte do ohně a nerozbíjejte.
- 7. Baterie nesmí být vystaveny nadměrnému teplu, jako je sluneční záření, oheň atp.

## **Montáž stojanu na pera**

 $\lceil \text{Model } s \text{ úhlopříčkou } 50^{\circ} \rceil \rceil$  (Model s úhlopříčkou 65<sup>°</sup>)

## **Pozice pro montáž stojanu na pera**

Model s úhlopříčkou 50"

Dodaný stojan na pera lze namontovat do jedné ze čtyř vyhrazených pozic s otvory na šrouby v zadní části displeje.

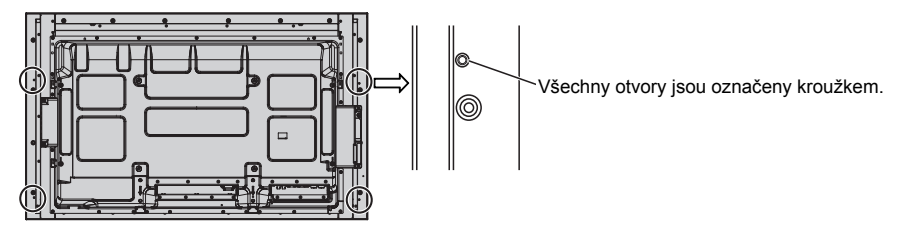

#### Model s úhlopříčkou 65"

Dodaný stojan na pera lze namontovat do jedné z devíti pozic v zadní části displeje. Demontujte jeden šroub, který drží zadní kryt, a namontujte stojan na pera.

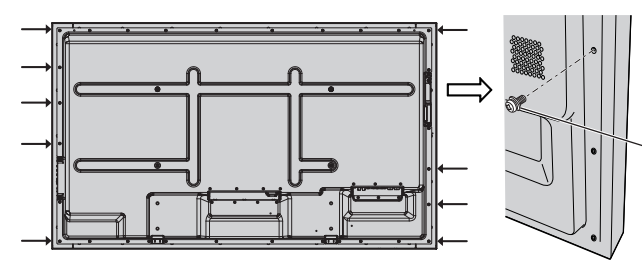

Vyšroubujte jeden šroub ze zadního krytu.

## **Montáž**

**Namontujte stojan na pera pomocí jednoho dodaného šroubu.**

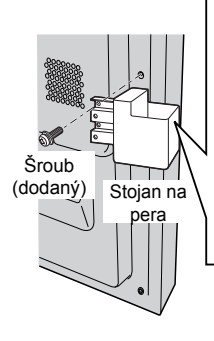

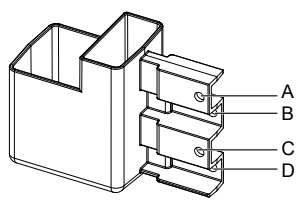

pera **Montáž na levé straně: Použijte A nebo C Montáž na pravé straně: Použijte B nebo D**

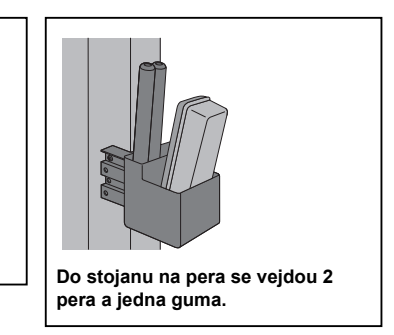

#### $(Model s$  úhlopříčkou 80")

**Dodaný stojan na pera lze namontovat do jedné z devíti pozic v zadní části displeje.**

**1 Vyšroubujte šroub ze zadního krytu.**

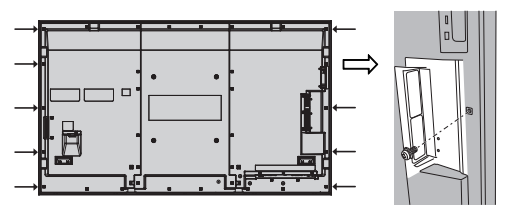

**2 Ze zadní strany dodané podložky sloupněte papír.**

**3 Nalepte podložku na otvor na šroub pro stojan na pera.** K montáži stojanu na pera lze použít libovolný z otvorů A až D.

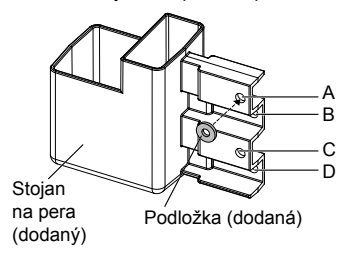

**4 Namontujte stojan na pera pomocí dodaného šroubu.**

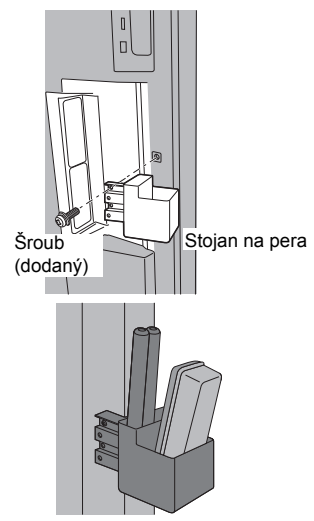

**Do stojanu na pera se vejdou 2 pera a jedna guma.**

# **Připojení**

## **Připojení a zajištění napájecího kabelu, zajištění kabelu**

Model s úhlopříčkou 50" | Model s úhlopříčkou 65"

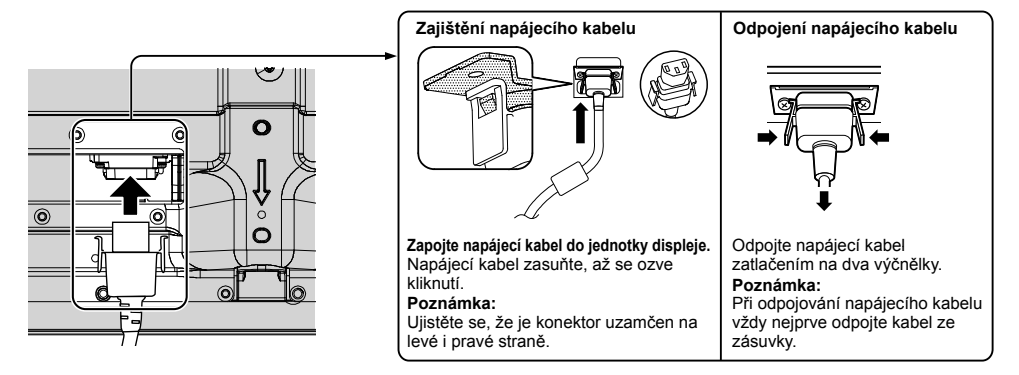

#### Při použití konzoly k zavěšení na stěnu (vertikální) **Models úhlopřičkou 50° Poznámka:**

Při použití konzoly k zavěšení na stěnu (vertikální) (TY-WK42PV20) použijte k zajištění kabelů otvory  $\otimes$  a  $\circledB$ . Pokud byste svorku použili v otvoru  $\circledcirc$ , mohly by se kabely zachytit za konzolu k zavěšení na stěnu.

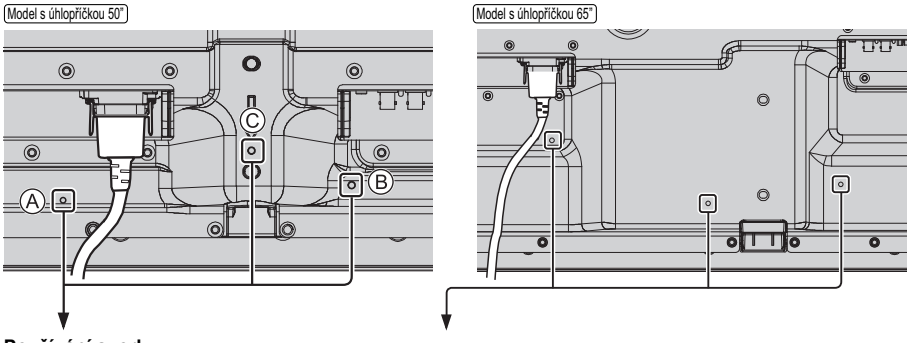

#### **Používání svorky**

Přebytečnou délku kabelů zajistěte podle potřeby pomocí svorky.

#### **Poznámka:**

S touto jednotkou je dodávána jedna svorka. V případě, že zajišťujete kabely ve třech polohách, zakupte svorky zvlášť. Pokud potřebujete více svorek, zakupte je u svého prodejce. (Informaci poskytne zákaznický servis.)

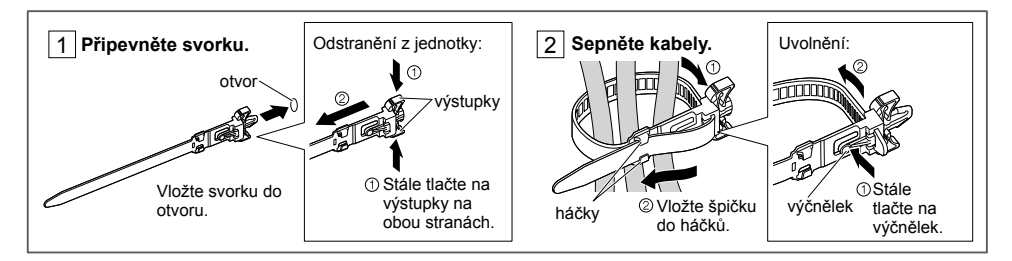

#### Model s úhlopříčkou 80"

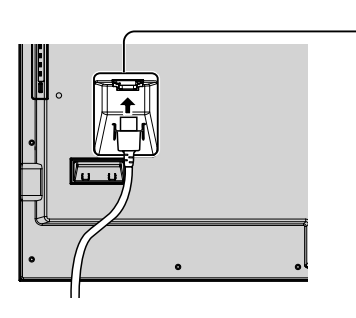

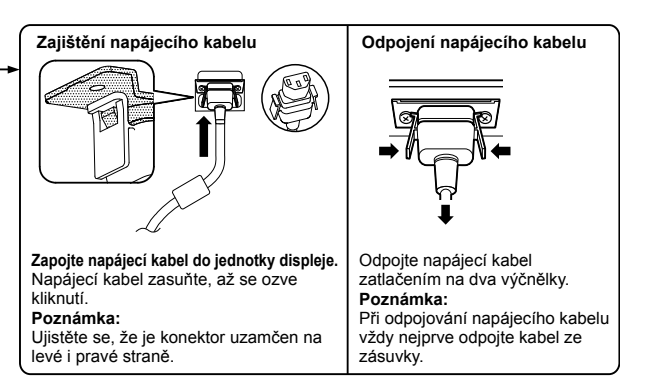

#### **Používání svorky**

Přebytečnou délku kabelů zajistěte podle potřeby pomocí svorky.

#### **Poznámka:**

S touto jednotkou je dodávána jedna svorka. V případě, že zajišťujete kabely ve čtyřech polohách, zakupte svorky zvlášť.

Pokud potřebujete více svorek, zakupte je u svého prodejce. (Informaci poskytne zákaznický servis.)

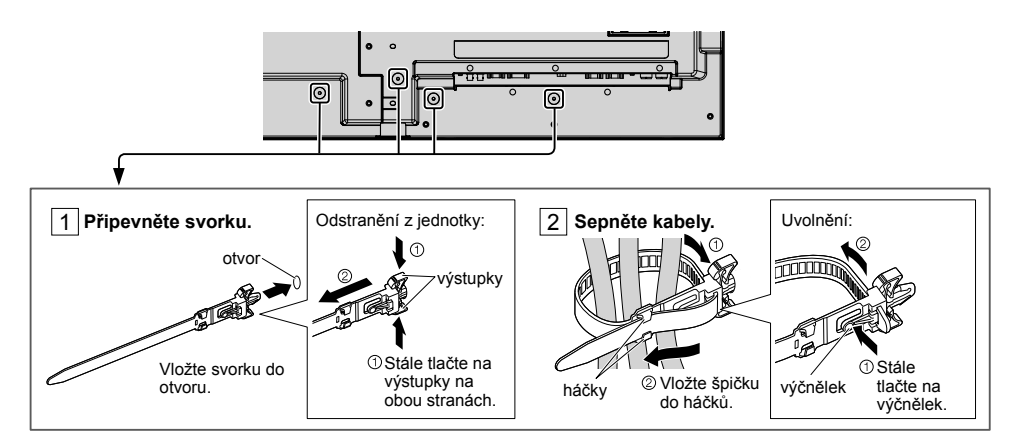

## **Připojení videozařízení**

 $\boxed{\text{Model s}$  úhlopříčkou 50" $\boxed{\text{Model s}}$  úhlopříčkou 65"

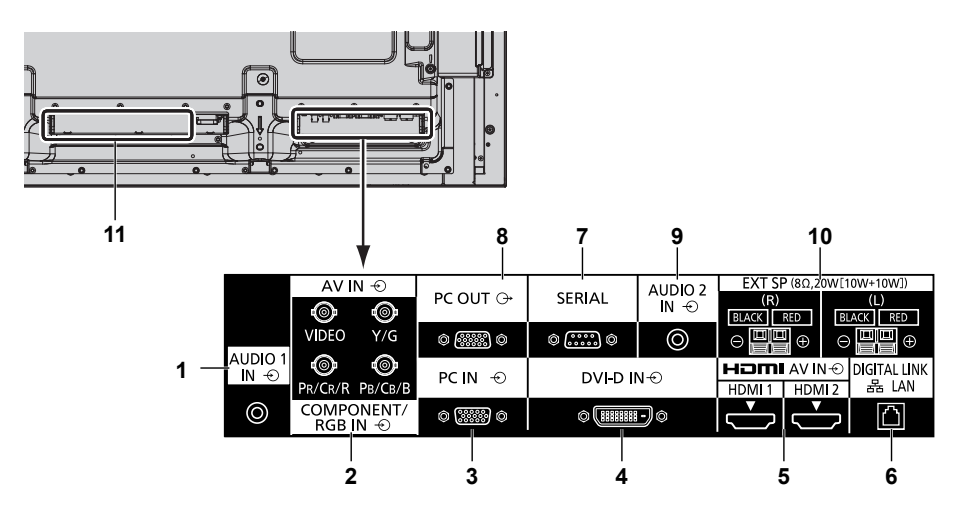

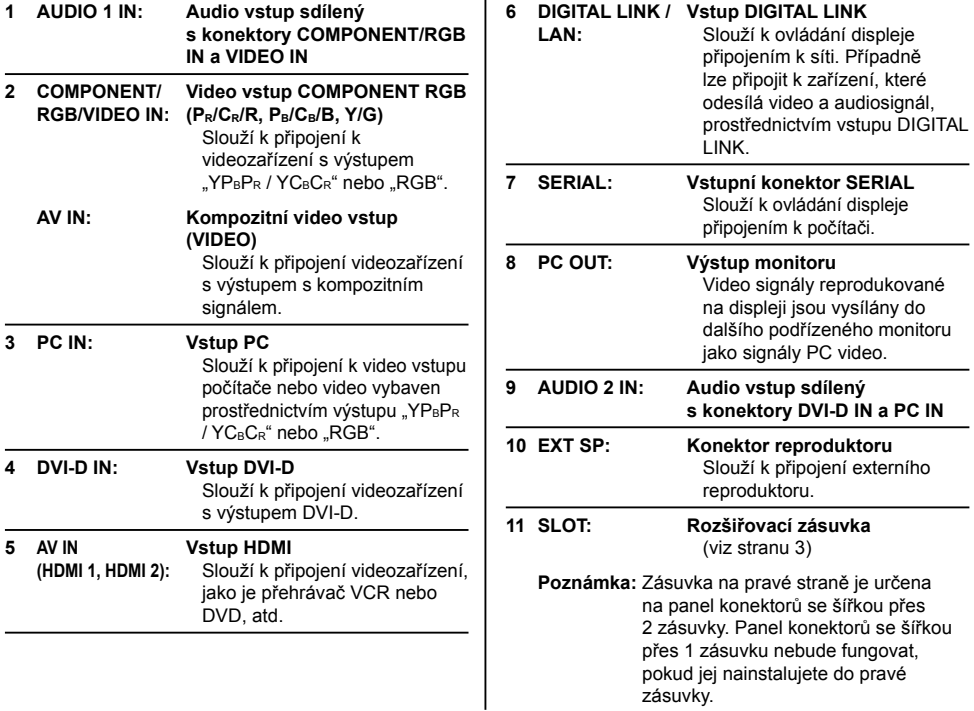

## $\boxed{\text{Model s}$  úhlopříčkou 80")

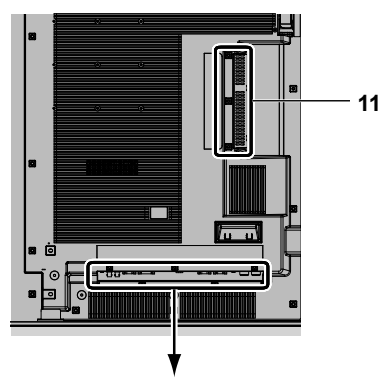

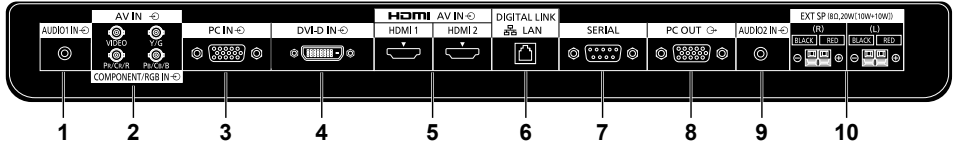

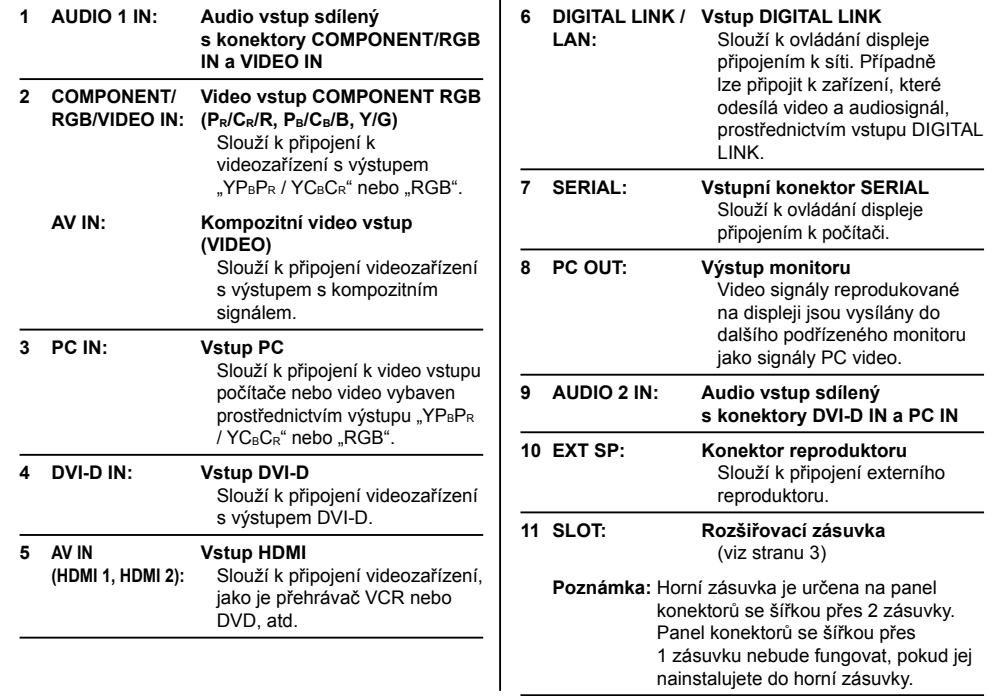

## **Před připojením**

- Před připojením kabelů si důkladně pročtěte návod k použití připojovaného externího zařízení.
- Před připojením kabelů vypněte napájení všech zařízení.
- Před připojením kabelů věnujte pozornost následujícím bodům. V opačném případě by mohlo dojít k poruše. • Při připojování kabelu k jednotce nebo zařízení připojovaného k samotné jednotce se před provedením této
	- operace dotkněte nedalekého kovového předmětu, abyste ze svého těla odstranili statickou elektřinu.
- Při připojování zařízení k jednotce nebo k tělu jednotky nepoužívejte zbytečně dlouhé kabely. Čím je kabel delší, tím je náchylnější ke vzniku šumu. Protože svinutý kabel působí jako anténa, je náchylnější ke vzniku šumu.
- Při připojování kabelů připojte nejprve GND, potom rovně zapojte připojovací konektor připojovaného zařízení.
- Opatřete si veškeré připojovací kabely nezbytné pro připojení externího zařízení k systému, které nejsou dodány se zařízení ani dostupné jako volitelné příslušenství.
- Pokud je vnější tvar zástrčky připojovacího kabelu velký, může se dostat do kontaktu s periferním zařízením, jako je zadní kryt, nebo se zástrčkou vedlejšího připojovacího kabelu. Použijte připojovací kabel s vhodnou velikostí zástrčky pro zarovnání s příslušným konektorem.
- Pokud video signály z videozařízení obsahují příliš fluktuací, může obraz na obrazovce kolísat. V takovém případě je nutné připojit korektor časové základny (TBC).
- Pokud dojde k narušení synchronizačního signálu z počítače nebo z videozařízení, například při změně nastavení video výstupu, může dojít k dočasnému narušení barev videa.
- Jednotka přijímá kompozitní video signály, signály YCBCR/YPBPR, analogové RGB signály a digitální signály.
- Některé modely počítačů nejsou s jednotkou kompatibilní.
- Když k jednotce připojujete zařízení pomocí dlouhých kabelů, použijte kabelové kompenzátory. Jinak by se obraz nemusel řádně zobrazovat.

# **Zapnutí/vypnutí**

**Připojení napájecího kabelu k displeji.**

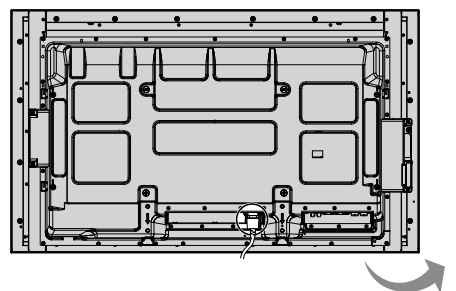

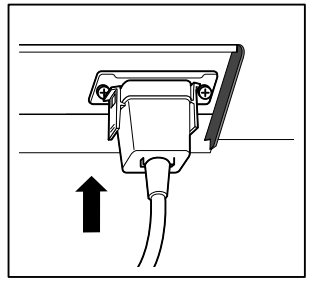

#### **Zapojení zástrčky do zásuvky**

#### **Poznámky:**

- Typy zástrček se liší v závislosti na zemi. Je tedy možné, že zástrčka zobrazená vpravo není shodná s typem, kterým je vybaveno vaše zařízení.
- Při odpojování napájecího kabelu vždy nejprve odpojte kabel ze zásuvky.

Stiskněte tlačítko napájení na jednotce a zařízení zapněte: Zapnutí.

Indikátor napájení: Modrý

#### **[Spuštění dotykové obrazovky a sítě]**

Spuštění dotykové obrazovky a sítě po zapnutí napájení nějakou dobu trvá. Během této doby jsou položky "Touch screen settings" a "Network settings" nabídky "Setup"

zobrazeny šedě a nelze je nastavit.

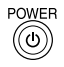

Stisknutím tlačítka @ na dálkovém ovladači displej vypnete.

Indikátor napájení: Oranžový nebo purpurový

Stisknutím tlačítka @ na dálkovém ovladači displej zapnete.

Indikátor napájení: Modrý

Napájení displeje vypnete stisknutím tlačítka **b/l** na jednotce, když se displej nachází v pohotovostním režimu.

### **Poznámky:**

- Dálkový ovladač namiřte přímo na čidlo dálkového ovladače na jednotce.
- Je-li aktivní funkce správy napájení, indikátor napájení se po vypnutí rozsvítí purpurově.

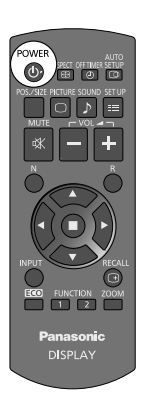

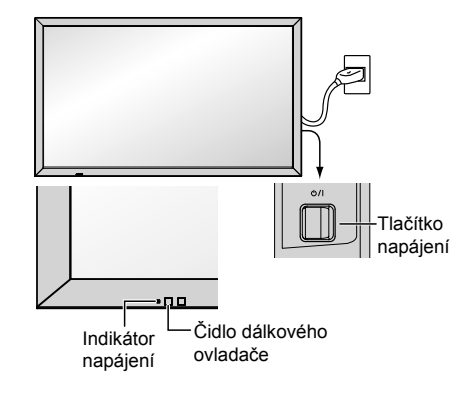

#### **Při prvním zapnutí jednotky**

Když jednotku zapnete poprvé, zobrazí se následující obrazovka.

Pomocí dálkového ovladače proveďte nastavení. Tisknutí tlačítek na hlavní jednotce ani vícedotykové ovládání nebude fungovat.

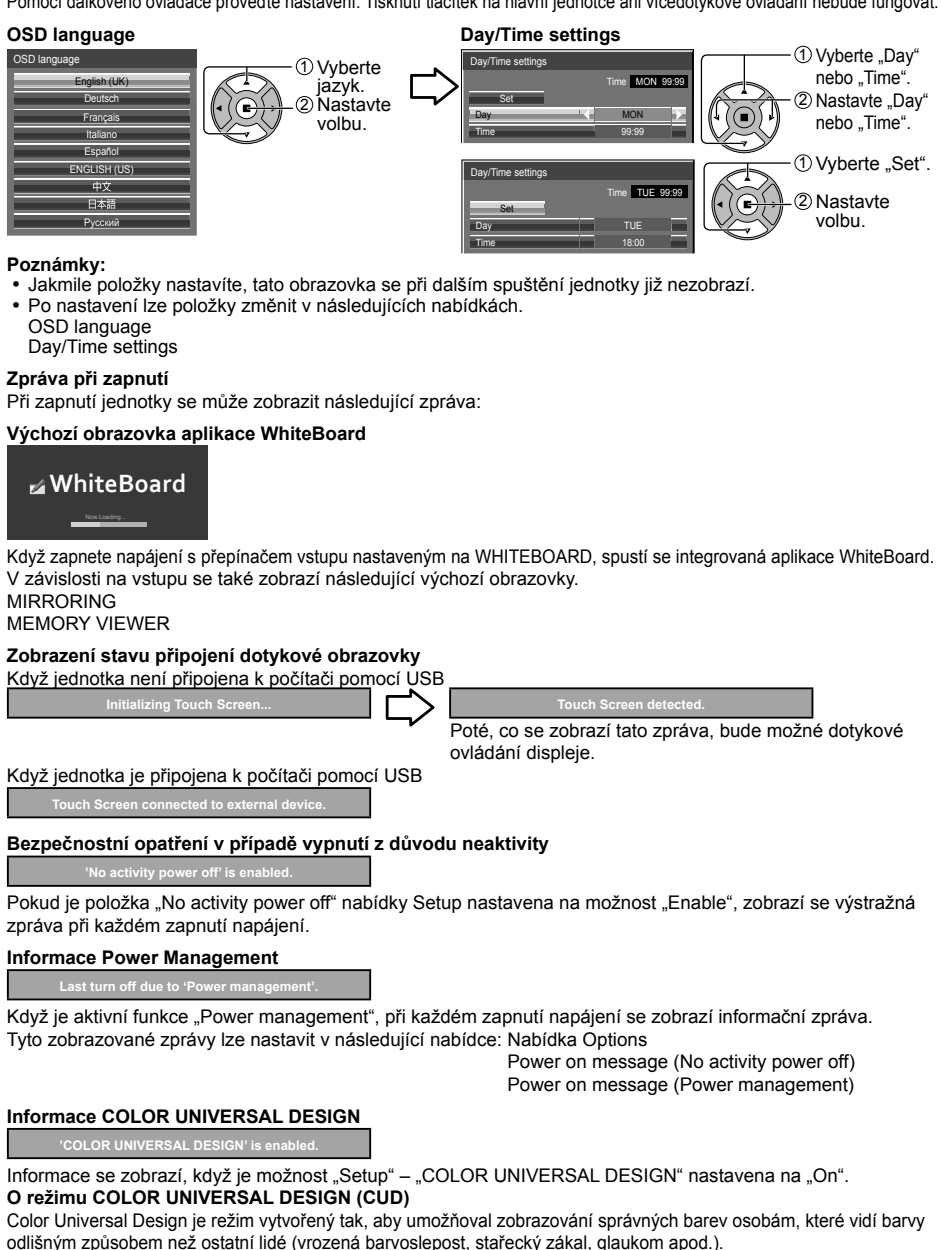

# **Základní ovládací prvky**

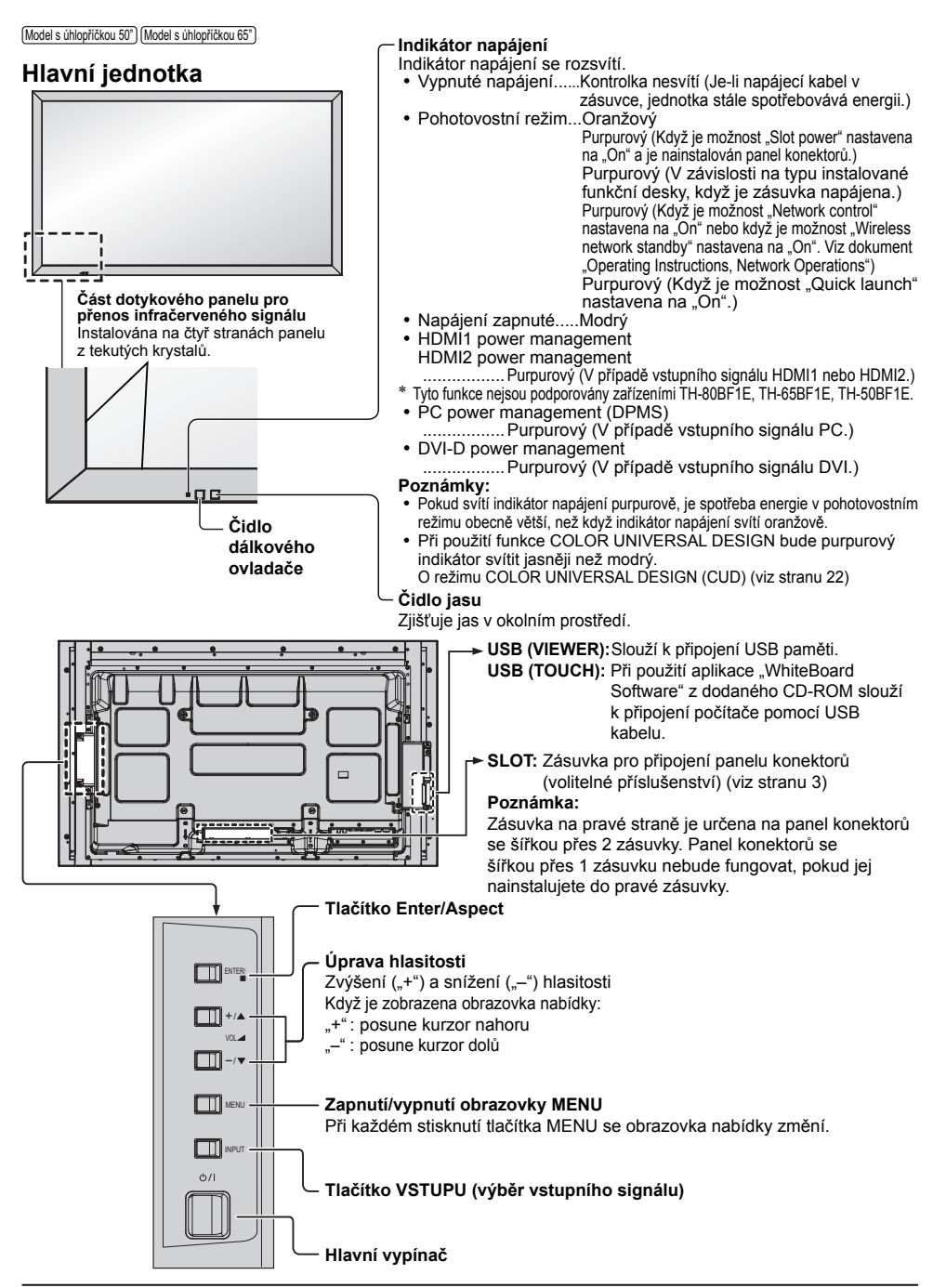

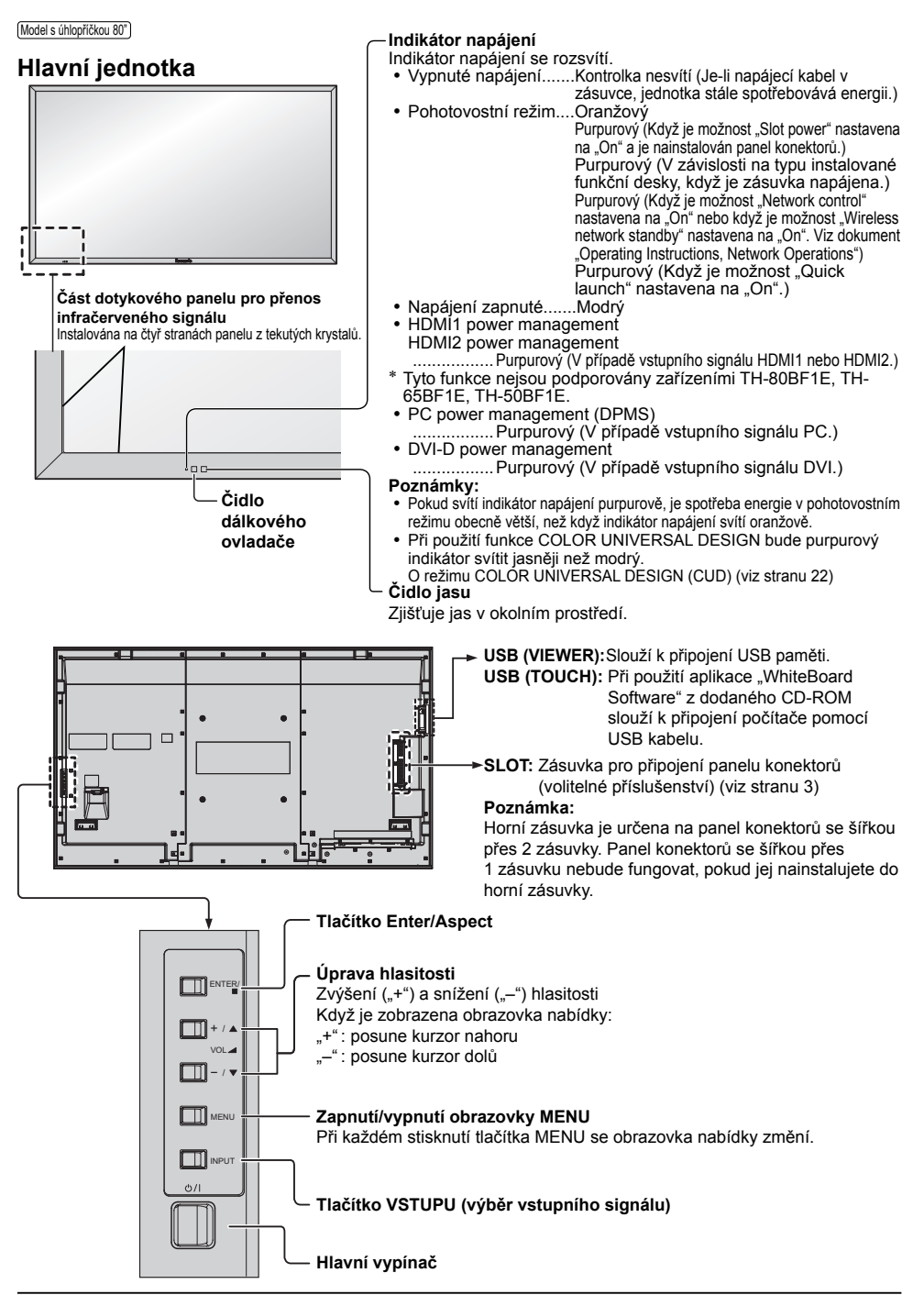

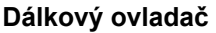

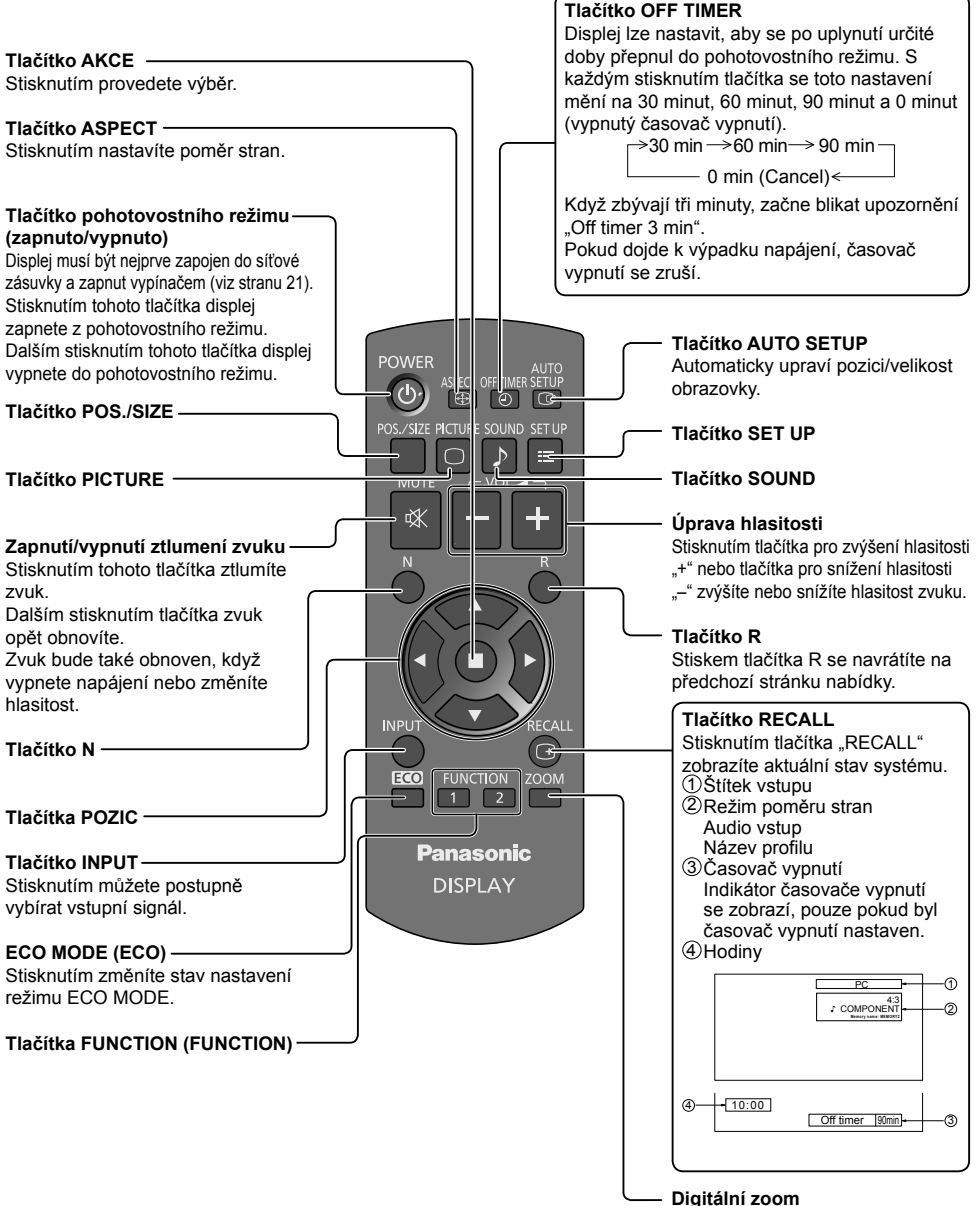

# **Specifikace**

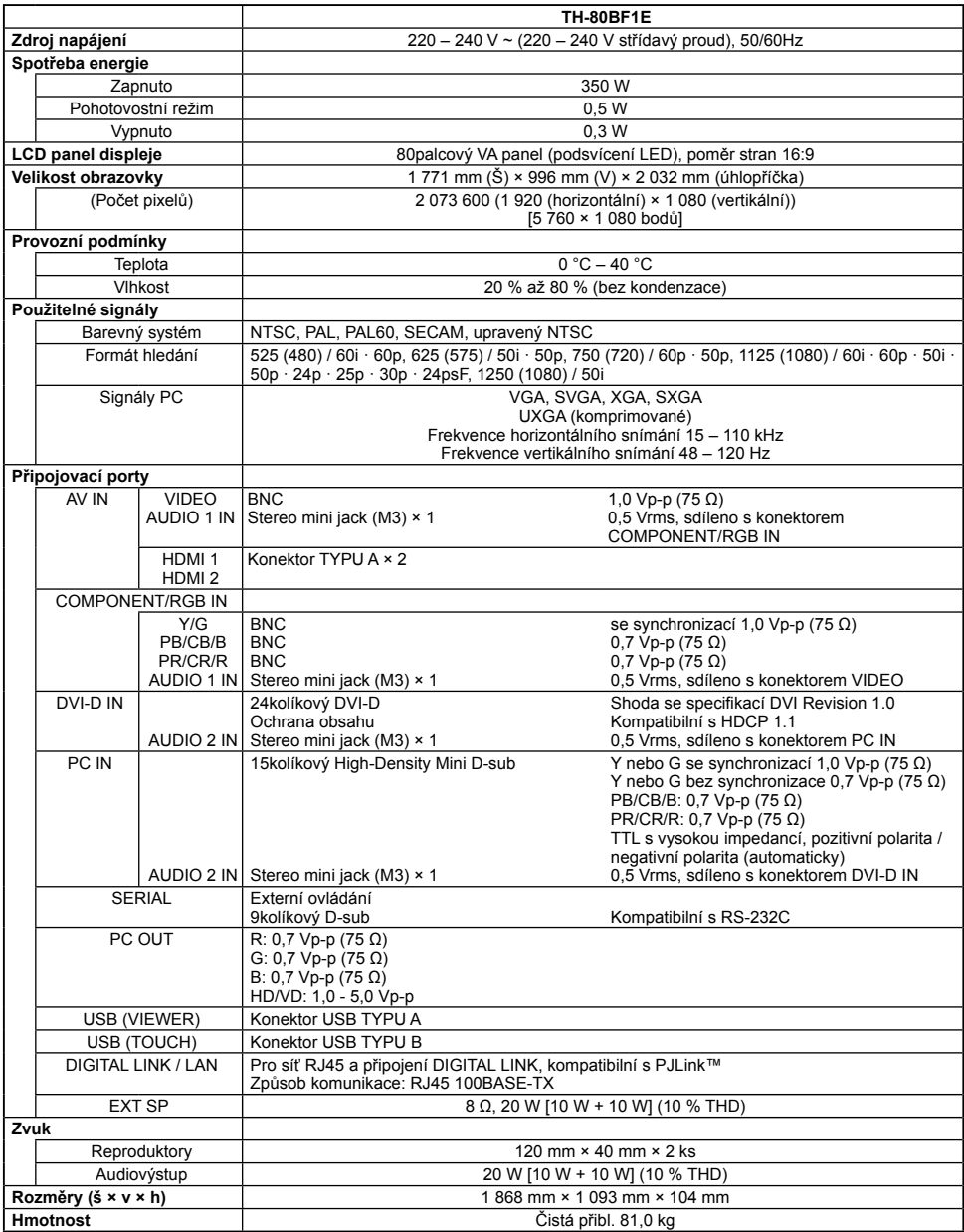

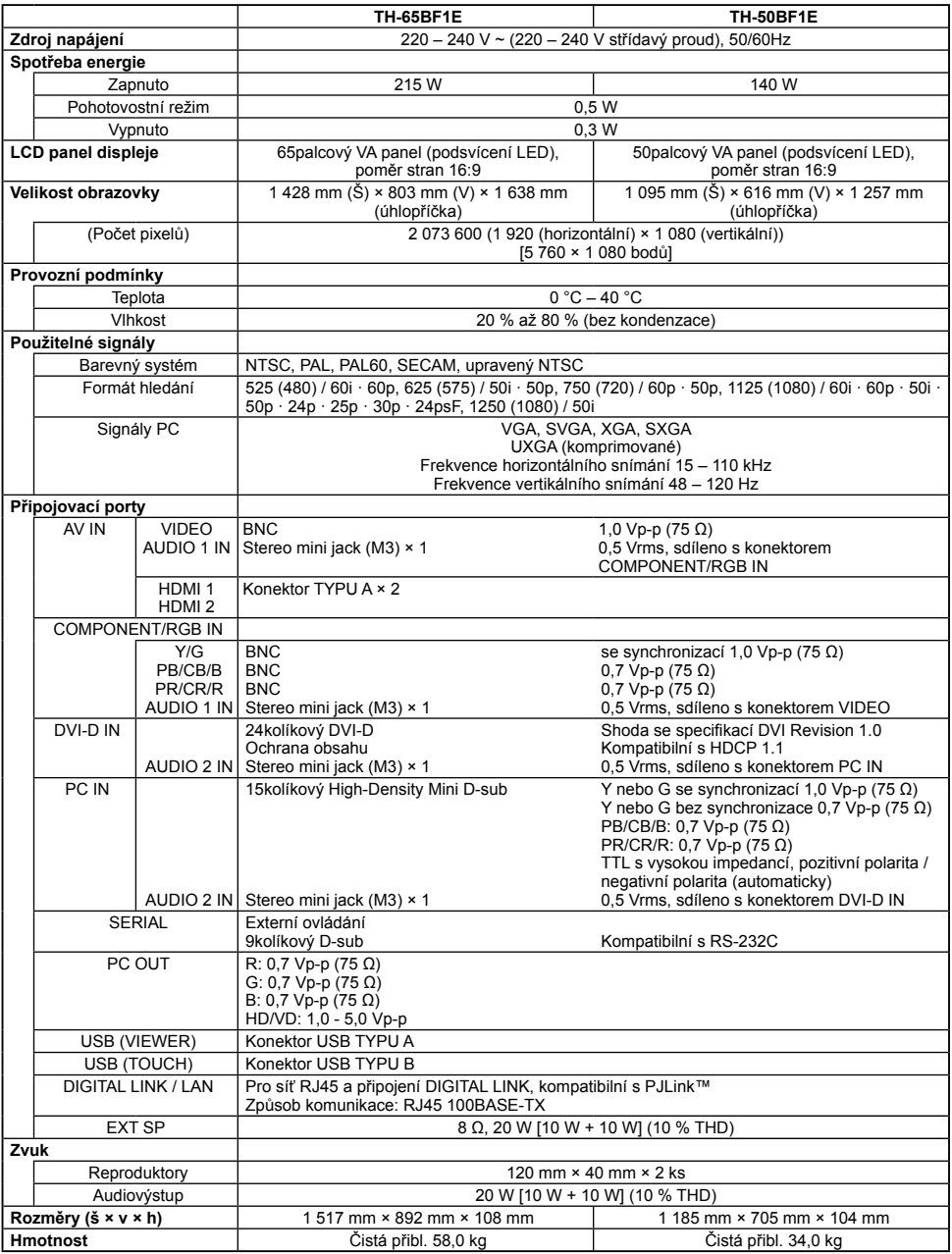

#### **Poznámka:**

• Design a specifikace se mohou měnit bez předchozího upozornění. Uvedená hmotnost a rozměry jsou přibližné.

## Likvidace použitých zařízení a baterií Jen pro státy Evropské unie a země s fungujícím systémem recyklace a zpracování **odpadu.**

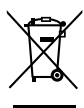

#### Tyto symboly na výrobcích, jejich obalech a v doprovodné dokumentaci upozorňují na to. že se použitá elektrická a elektronická zařízení, včetně baterií, nesmějí likvidovat jako běžný komunální odpad.

Aby byla zajištěna správná likvidace a recyklace použitých výrobků a baterií, odevzdávejte je v souladu s národní legislativou na příslušných sběrných místech.

Správnou likvidací přispějete k úspoře cenných přírodních zdrojů a předejdete možným negativním dopadům na lidské zdraví a životní prostředí.

O další podrobnosti o sběru a recyklaci odpadu požádejte místní úřady. Při nesprávné likvidaci tohoto druhu odpadu se vystavujete postihu podle národní legislativy.

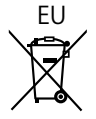

## EU **3**<br>Poznámka k svmbolu baterie (značka pod svmbolem)

Tento symbol může být použitý v kombinaci s chemickou značkou. Takový případ je souladu s požadavky směrnice pro chemické látky.

#### Informace o likvidaci v zemích mimo Evropskou Unii (EU)

Tyto symboly platí jen v zemích Evropské unie.

Pokud chcete likvidovat tento produkt, obraťte se na místní úřady nebo prodejce a informujte se o správném způsobu likvidace.

### **Záznam zákazníka**

Číslo modelu a sériové číslo tohoto produktu naleznete na zadním panelu. Sériové číslo si poznačte do uvedeného pole níže a tuto brožuru, spolu s dokladem o nákupu, uchovejte jako trvalý záznam nákupu, který vám pomůže při identifikaci v případě krádeže nebo ztráty, a pro účely záručních oprav.

**Číslo modelu Sériové číslo**

Panasonic Testing Centre

Panasonic Service Europe, divize společnosti Panasonic Marketing Europe GmbH

Winsbergring 15, 22525 Hamburg, Německo

## **Panasonic Corporation**

Web Site: https://panasonic.net/cns/prodisplays/